# *Individual Lab Report #1* Sensors and Motor Control Lab

Sumit Saxena Team F: Rescue Rangers

# **Teammates:**

Juncheng Zhang Karthik Ramachandran Xiaoyang Liu

October 14, 2016

# Contents

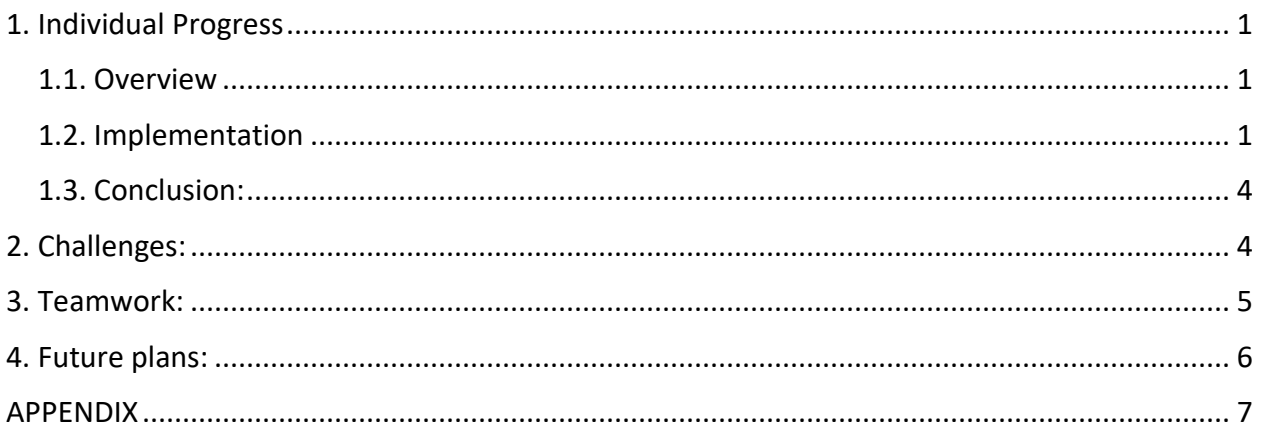

### <span id="page-2-0"></span>**1. Individual Progress**

#### <span id="page-2-1"></span>1.1. Overview

For the Sensors and Motors lab, my primary role was to develop a Graphical User Interface (GUI) for the system to enable screen-based control and real-time tracking of the system. It was important that the GUI I build is user-friendly and has necessary features to enable the user to realize the full functionality of the system. To ensure that, I came up with the following requirements that the GUI should have and validated them with the team:

The GUI shall:

- 1. Allow the user to switch between 'Sensor-based' and 'GUI-based' control
- 2. Display in real-time, the state of all the motors (Position and speed for the DC motor; only position for the stepper and the DC motor)
- 3. Display in real-time, the readings from all the sensors
- 4. Allow the user to control the position of all the motors
- 5. Allow the user to control the speed of the DC motor
- 6. Allow the user to control the direction of rotation of the Stepper motor and the DC motor
- 7. Allow the user switch the motors on/off

#### <span id="page-2-2"></span>1.2. Implementation

Since I did not have any prior experience in building GUIs, I evaluated my options for the software packages to use. After careful consideration, I settled on using 'Processing' due to the ease of use and implementation, it offers.

#### **Step 1: Finalize on the state variables and to control and track**

Following from the requirements, it was important to identify clearly the state variables to control and track through the GUI before beginning with the design. I prepared the following list detailing the state variables we needed to control/track for each of the subsystem:

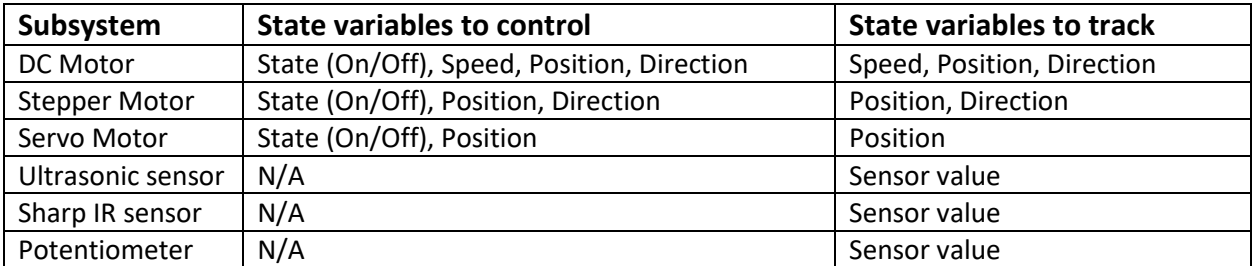

 *Table 1: State variables to control and track*

#### **Step 2: Design the graphical features of the GUI**

I split the interface into two sections: one section allowing the user to give inputs and the other to display all the relevant information. The GUI has two modes: "GUI-based" mode and "Sensor-based" mode. Figures below show the final layout of the graphical interface in the "GUI-based" mode, arrived at after a few iterations:

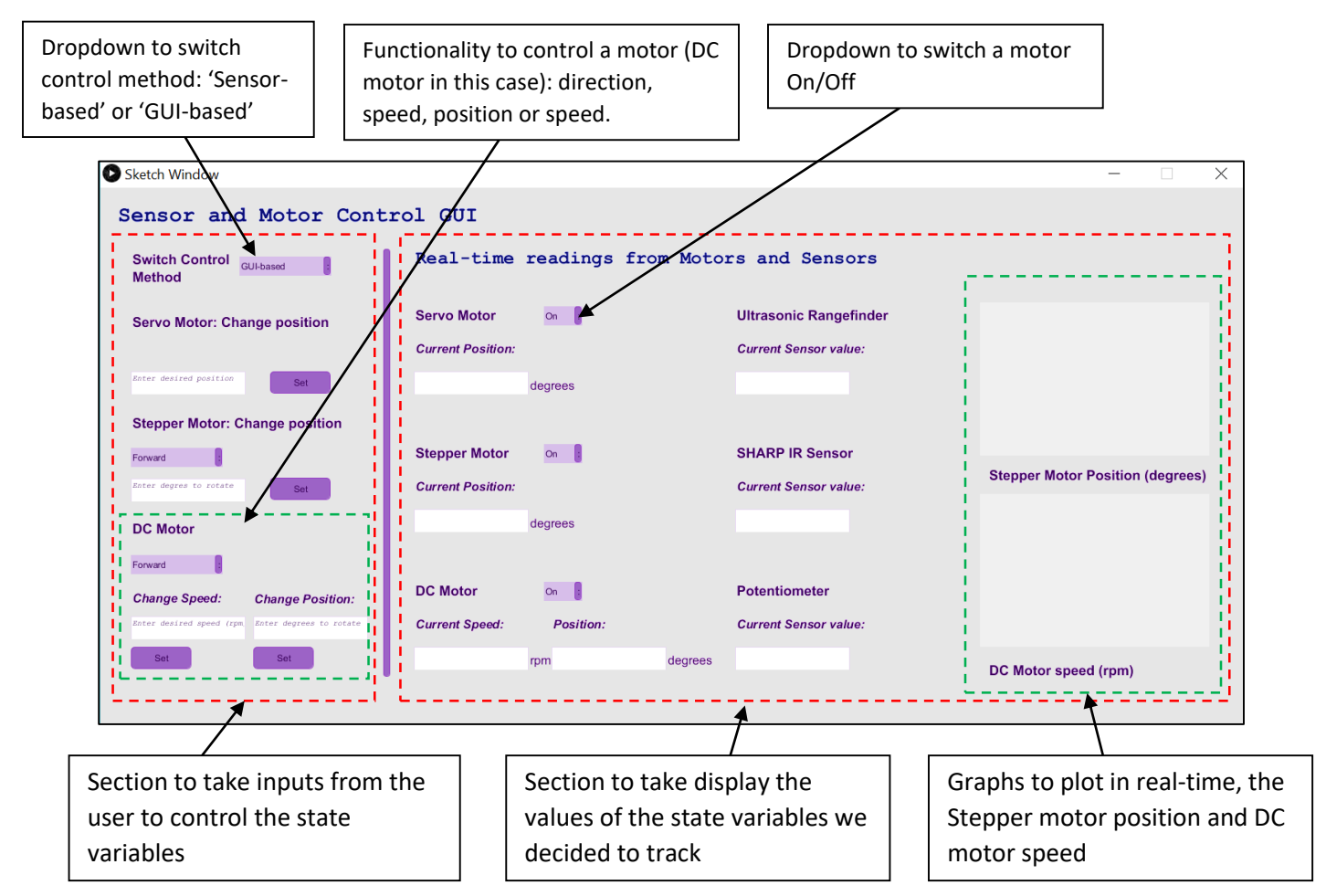

*Figure 1: GUI layout in the 'GUI-based' mode illustrating various functionalities*

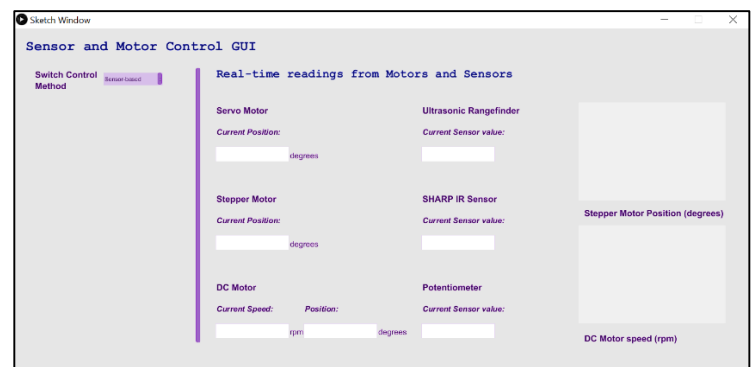

 *Figure 2: GUI layout in 'Sensor-based' mode*

As shown in Figure 2 above, functionality for user input is completely removed from the GUI when operating in the 'Sensor-based' mode, except just for the functionality to switch the control mode. This prevents any confusions while operating.

#### **Step 3: Defining the communication protocol**

This was an important step in order to have reliable communications. After a discussion with Karthik, who was responsible for writing the firmware side of the communication interface, I defined the protocol in the following manner:

- 1. Every command/dataset is exchanged in form of a delimited string containing information about the parameters which completely define the action to take or information to display on the GUI
- 2. Commands from 'Processing' to the microcontroller are of two types:
	- a) **Switch control mode:** the string has the following structure in this mode: "<br/>bom>,<control mode to execute>,<eom>", where <control\_mode\_to\_execute> = 0 for 'Sensor-based' and 1 for 'GUI-based' For example,

"bom,sensor-based,eom' would be used to switch to 'Sensor-based' mode.

b) **Control the motor:** the string has the following structure in this mode: "<bom>,<motor\_label>,<desired\_state>,<desired\_position>,<desired\_direction>,<d esired\_speed>,<eom>",

<motor\_label>= "m\_ser" or "m\_stp" or "m\_dcm"

<desired\_state>= 0 for 'Off' or 1 for 'On'; 'na' for no action

<desired\_position>= numeric value (desired position in case of servo; desire degrees to rotate in case of stepper and DC motors); 'na' for no action

<desired\_direction>= 0 for reverse and 1 for forward; 'na' for no action

<desired\_speed>= numeric value of the desired speed in rpm; 'na' for no action For example,

"bom,m\_ser,1,180,na,na,eom" would rotate the servo to 180 degree position "bom,m\_stp,1,180,1,na,eom" would rotate the stepper by 180 degrees in the forward direction

"bom,m\_dcm,1,na,0,60,eom" would make the DC motor to rotate at 60 rpm in forward direction

3. Data from the sensors/motors after initial processing is passed to the 'Processing' program in form of a single delimited string containing information about the states of all the motors and sensors, together. The structure was similar to that described for the commands above, just clubbed together for all the sensors and motors in a single string. Following is the resultant structure:

"<bom>,<servo\_motor\_state(on/off)>,<servo\_motor\_position>,<na>,<na>,<stepper\_mo tor\_state(on/off)>,<stepper\_motor\_position>,<stepper\_motor\_direction>,<na>,<DC\_m otor\_state(on/off)>,<DC\_motor\_position>,<DC\_motor\_direction>,<DC\_motor\_speed>,< Ultrasonic\_sensor\_state(on/off)>,<Ultrasonic\_sensor\_value>,<na>,<na>,>,<Infrared\_sen sor\_state(on/off)>,<Infrared\_sensor\_value>,<na>,<na>,<Potentiometer\_state(on/off)>, <Potentiometer\_value>,<na>,<na>,<eom>"

#### **Step 3: Writing the logic into a program**

The logic to take inputs from user, pass commands to microcontroller, and display information on the GUI was properly structured and then coded in 'Processing'.

Ensuring robustness:

- The code was tested numerous times to ensure reliability and consistency
- Checks were applied in the user-editable text fields to ensure that the user enters only numeric values
- Other text fields not supposed to be edited by the user were disabled

#### **Step 4: Testing with the complete system**

The GUI was tested with the complete system numerous times to ensure proper information flow, reliability and consistency.

#### <span id="page-5-0"></span>1.3. Conclusion:

The project was a success. All the components of the system was working really well. The control and tracking through the GUI was flawless. We could easily see the control of DC motor and Stepper motor in action, real-time on the graphs plotted on the GUI.

## <span id="page-5-1"></span>**2. Challenges:**

I faced multiple challenges during the project:

- 1. Since I was new to GUI development, the primary challenge for me was learning and making things work really fast. Initially, it was difficult for me to assess which environment could be the best for me without any prior practical experience. I did research online and talked to people to figure out which could be the better option.
- 2. After settling on using 'Processing' also, I had difficulty in choosing the library to use to create the GUI. I initially tried the 'ControlP5' library but found it difficult to work with and then moved to 'G4P' which only allowed simple graphical tools. Though this cost me

some time, the learning I gained was very useful as later, I used 'ControlP5' also to bring in some nice graphs.

Working on 'Processing' was a great learning experience. I achieved things that I had not at all expected at the outset. It is a really easy-to-use tool to help implement things in a short period of time, effectively.

#### <span id="page-6-0"></span>**3. Teamwork:**

The amount of work needed and explicit categorization of work made it easy to distribute work amongst the team members. Following was the division of work:

- Juncheng Zhang:
	- $\circ$  Develop hardware and firmware for PID control of the DC motor using feedback from encoder
	- o Develop hardware and firmware to use potentiometer for velocity and position control of the DC motor
- Karthik Ramachandran:
	- o Develop hardware and firmware to control the Servo motor
	- $\circ$  Develop hardware and firmware to use the Ultrasonic sensor for position control of the servo motor
	- $\circ$  Integrate firmware side of code for all the systems and write firmware side of communication interface
- Sumit Saxena:
	- o Develop GUI for the system
	- $\circ$  Define communication protocol and write GUI side of communication interface
- Xiaoyang Liu:
	- o Develop hardware and firmware to control the Stepper motor
	- o Develop hardware and firmware to use the SHARP IR sensor for position control of the stepper motor
	- o Integrate hardware of all the individual subsystems into one

The amount of collaboration required to make the project live and work reliably was immense. Though the work was well divided, we worked as a team to tackle the really difficult problems. Specifically, we faced a lot of issues while integrating the firmware side of code of different subsystems into a single code and while developing reliable PID control for the DC motor. We worked well together on these problems to overcome them as quickly as possible.

#### <span id="page-7-0"></span>**4. Future plans:**

Following are the tasks I plan to do until the next ILR:

- Plan the local search strategy from the perspective of the thermal imaging camera we will use
	- $\circ$  I will look into specifications of the various kinds of thermal imaging cameras available in the market and try to figure out the operating altitudes, fields of view and resolutions these cameras offer
	- o This sensor information will help me figure out what altitudes would be optimal for the drone to operate during different kinds of navigation – point to point navigation and navigation during local search around a point

Karthik and Juncheng will work on the same problem, but for long range microphones and RGB cameras, respectively. Once we will have different strategies possible for all these sensors in one place, we will try to find out which configurations of these sensors work well together and what should our navigation strategy be for the best set of sensors' configurations found.

#### <span id="page-8-0"></span>**APPENDIX**

//'Processing' Code: import g4p\_controls.\*; import processing.serial.\*; import java.awt.Font; import controlP5.\*;

Serial myPort;

int drp\_operation\_state=1;

int drp\_ser\_state=1;

int drp\_stp\_state=1;

int drp\_dcm\_state=1;

int drp\_usr\_state=1;

int drp\_irs\_state=1;

int drp\_for\_state=1;

String string\_to\_send;

String des\_ser\_pos;

String des\_stp\_pos;

String des\_dcm\_pos;

String des\_dcm\_speed;

int des\_ser\_dir;

int des\_stp\_dir;

int des\_dcm\_dir;

int i;

ControlP5 cp5;

Chart dc\_vel;

Chart stp\_degrees;

public void setup(){ size(1500, 700, JAVA2D); createGUI(); customGUI(); // Place your setup code here String portName = Serial.list()[0]; myPort = new Serial(this, portName, 9600);

drp\_ser.setSelected(1);

drp\_stp.setSelected(1);

drp\_dcm.setSelected(1);

drp\_usr.setSelected(1);

drp\_irs.setSelected(1);

drp\_for.setSelected(1);

drp\_operation.setSelected(1);

drp\_ser\_direction.setSelected(1);

drp\_stp\_direction.setSelected(1);

drp\_dcm\_direction.setSelected(1);

lab\_servo.setFont(new Font("SanSerif", Font.PLAIN, 18));

label1.setFont(new Font("SanSerif", Font.PLAIN, 16));

lab stepper.setFont(new Font("SanSerif", Font.PLAIN, 18)); label2.setFont(new Font("SanSerif", Font.PLAIN, 16)); lab dc.setFont(new Font("SanSerif", Font.PLAIN, 18)); label3.setFont(new Font("SanSerif", Font.PLAIN, 16)); label4.setFont(new Font("SanSerif", Font.PLAIN, 16)); label5.setFont(new Font("SanSerif", Font.PLAIN, 16)); label6.setFont(new Font("SanSerif", Font.PLAIN, 16)); label7.setFont(new Font("SanSerif", Font.PLAIN, 18)); label8.setFont(new Font("SanSerif", Font.PLAIN, 16)); label9.setFont(new Font("SanSerif", Font.PLAIN, 18)); label10.setFont(new Font("SanSerif", Font.PLAIN, 16)); label11.setFont(new Font("SanSerif", Font.PLAIN, 18)); label12.setFont(new Font("SanSerif", Font.PLAIN, 16)); label13.setFont(new Font("Monospaced", Font.PLAIN, 28)); label14.setFont(new Font("SanSerif", Font.PLAIN, 18)); label15.setFont(new Font("SanSerif", Font.PLAIN, 18)); label16.setFont(new Font("SanSerif", Font.PLAIN, 18)); label17.setFont(new Font("SanSerif", Font.PLAIN, 18)); label18.setFont(new Font("SanSerif", Font.PLAIN, 16)); label19.setFont(new Font("SanSerif", Font.PLAIN, 16)); label20.setFont(new Font("SanSerif", Font.PLAIN, 16)); label21.setFont(new Font("Monospaced", Font.PLAIN, 24)); label22.setFont(new Font("SanSerif", Font.PLAIN, 16)); label23.setFont(new Font("SanSerif", Font.PLAIN, 18)); label24.setFont(new Font("SanSerif", Font.PLAIN, 18)); txt set ser.setFont(new Font("Monospaced", Font.PLAIN, 10)); txt\_set\_stp.setFont(new Font("Monospaced", Font.PLAIN, 10));

txt set dcm speed.setFont(new Font("Monospaced", Font.PLAIN, 10)); txt\_set\_dcm\_position.setFont(new Font("Monospaced", Font.PLAIN, 10)); txt\_servo\_deg.setFont(new Font("Monospaced", Font.PLAIN, 18)); txt stepper deg.setFont(new Font("Monospaced", Font.PLAIN, 18)); txt dc deg.setFont(new Font("Monospaced", Font.PLAIN, 18)); txt\_dc\_rpm.setFont(new Font("Monospaced", Font.PLAIN, 18)); txt\_usr.setFont(new Font("Monospaced", Font.PLAIN, 18)); txt\_irs.setFont(new Font("Monospaced", Font.PLAIN, 18)); txt\_pot.setFont(new Font("Monospaced", Font.PLAIN, 18)); button1.setEnabled(false); txt\_servo\_deg.setEnabled(false); txt stepper deg.setEnabled(false); txt dc deg.setEnabled(false); txt\_dc\_rpm.setEnabled(false); txt\_usr.setEnabled(false); txt\_irs.setEnabled(false); txt\_pot.setEnabled(false);

drp\_ser\_direction.setVisible(false); lab ser warning.setVisible(false); lab stp warning.setVisible(false);

lab\_dcm\_warning.setVisible(false);

drp\_usr.setVisible(false);

drp\_irs.setVisible(false);

drp\_for.setVisible(false);

des stp dir=1;

```
 des_dcm_dir=1;
```

```
 frameRate(100);
string_to_send = "bom,gui-based,eom\n";
myPort.write(string to send);
```

```
 cp5 = new ControlP5(this);
 cp5.printPublicMethodsFor(Chart.class);
 dc_vel = cp5.addChart("DC motor velocity")
        .setPosition(1150, 400)
        .setSize(300, 200)
        .setRange(0, 120)
        .setView(Chart.BAR) // use Chart.LINE, Chart.PIE, Chart.AREA, Chart.BAR_CENTERED
        ;
```

```
 dc_vel.getColor().setBackground(color(255, 100));
```

```
 stp_degrees = cp5.addChart("Stepper motor degrees rotated")
```

```
 .setPosition(1150, 150)
 .setSize(300, 200)
 .setRange(0, 10000)
 .setView(Chart.BAR) // use Chart.LINE, Chart.PIE, Chart.AREA, Chart.BAR_CENTERED
 ;
```

```
 stp_degrees.getColor().setBackground(color(255, 100));
```
}

public void draw(){

background(230);

```
 String inString = myPort.readStringUntil('\n');
```

```
if (inString != null) {
```

```
 String trimmedString = inString.trim();
```

```
 String readings[] = trimmedString.split(",");
```
 if (readings[0].equals("bom") && readings[readings.length - 1].equals("eom") && readings.length == 27) {

```
 switch(readings[1]){
  case "na": break;
  case "0" :{ drp_ser.setSelected(0); break; }
 case "1" :{ drp ser.setSelected(1); break; }
  default: break;
 }
 switch(readings[5]){
 case "na": break;
  case "0" :{ drp_stp.setSelected(0); break; }
 case "1" :{ drp stp.setSelected(1); break; }
 default: break;
 }
 switch(readings[9]){
  case "na": break;
```

```
 case "0" :{ drp_dcm.setSelected(0); break; }
 case "1" :{ drp_dcm.setSelected(1); break; }
 default: break;
```
}

txt\_servo\_deg.setText(readings[2]); txt\_stepper\_deg.setText(readings[6]); txt\_dc\_deg.setText(readings[10]); txt dc rpm.setText(readings[12]); txt\_usr.setText(readings[14]); txt\_irs.setText(readings[18]); txt\_pot.setText(readings[22]);

 $i = i + 1;$ 

```
 String step = "Step "+i;
 dc_vel.addDataSet(step);
 dc_vel.updateData(step, int(readings[12]));
stp_degrees.addDataSet(step);
 stp_degrees.updateData(step, int(readings[6]));
```

```
 }
  } 
}
```
public void customGUI(){

}

### //gui tab code:

/\* =========================================================

 $* == ==$  WARNING  $== ==$ 

\* =========================================================

\* The code in this tab has been generated from the GUI form

\* designer and care should be taken when editing this file.

\* Only add/edit code inside the event handlers i.e. only

\* use lines between the matching comment tags. e.g.

void myBtnEvents(GButton button) { //\_CODE\_:button1:12356:

// It is safe to enter your event code here

} //\_CODE\_:button1:12356:

\* Do not rename this tab!

\* =========================================================

\*/

public void textfield1 change1(GTextField source, GEvent event) { //\_CODE\_:txt\_servo\_deg:553474:

} //\_CODE\_:txt\_servo\_deg:553474:

public void textfield1\_change2(GTextField source, GEvent event) { //\_CODE\_:txt\_stepper\_deg:449646:

 $\frac{1}{2}$  // CODE :txt stepper deg:449646:

public void textfield1 change3(GTextField source, GEvent event) { // CODE :txt dc rpm:215636:

} //\_CODE\_:txt\_dc\_rpm:215636:

public void textfield1 change4(GTextField source, GEvent event) { // CODE :txt usr:924713: } //\_CODE\_:txt\_usr:924713:

public void textfield1\_change5(GTextField source, GEvent event) { //\_CODE\_:txt\_irs:459733: } //\_CODE\_:txt\_irs:459733:

public void textfield1 change6(GTextField source, GEvent event) { // CODE :txt pot:406254: } //\_CODE\_:txt\_pot:406254:

public void drp\_operation\_change(GDropList source, GEvent event) { //\_CODE\_:drp\_operation:536135:

drp\_operation\_state = drp\_operation.getSelectedIndex();

if (drp\_operation\_state ==0) {

string\_to\_send = "bom,sensor-based,eom\n";

myPort.write(string to send);

//println(string to send);

label15.setVisible(false);

label16.setVisible(false);

label17.setVisible(false);

 label18.setVisible(false); label20.setVisible(false); drp\_ser\_direction.setVisible(false); drp\_stp\_direction.setVisible(false); drp\_dcm\_direction.setVisible(false); txt set ser.setVisible(false); txt set stp.setVisible(false); txt\_set\_dcm\_speed.setVisible(false); txt\_set\_dcm\_position.setVisible(false); cmd\_set\_ser.setVisible(false); cmd\_set\_stp.setVisible(false); cmd\_set\_dcm\_speed.setVisible(false); cmd\_set\_dcm\_pos.setVisible(false); drp\_ser.setVisible(false); drp\_stp.setVisible(false); drp\_dcm.setVisible(false);

#### }

 else if (drp\_operation\_state ==1) { string\_to\_send = "bom,gui-based,eom\n"; myPort.write(string\_to\_send); //println(string to send); label15.setVisible(true); label16.setVisible(true); label17.setVisible(true); label18.setVisible(true);

label20.setVisible(true);

drp\_ser\_direction.setVisible(true);

drp\_stp\_direction.setVisible(true);

drp\_dcm\_direction.setVisible(true);

txt\_set\_ser.setVisible(true);

txt set stp.setVisible(true);

txt set dcm speed.setVisible(true);

txt\_set\_dcm\_position.setVisible(true);

cmd\_set\_ser.setVisible(true);

cmd\_set\_stp.setVisible(true);

cmd\_set\_dcm\_speed.setVisible(true);

cmd\_set\_dcm\_pos.setVisible(true);

drp\_ser.setVisible(true);

drp\_stp.setVisible(true);

drp\_dcm.setVisible(true);

}

} //\_CODE\_:drp\_operation:536135:

public void textfield1\_change7(GTextField source, GEvent event) { //\_CODE\_:txt\_set\_ser:700573:

} //\_CODE\_:txt\_set\_ser:700573:

public void set\_ser\_clicked(GButton source, GEvent event) { //\_CODE\_:cmd\_set\_ser:241633:

```
 des_ser_pos= txt_set_ser.getText();
```

```
 int len_inputString;
 len_inputString = des_ser_pos.length();
 int k=0;
int count invalid ascii = 0;
 char dig_k;
 int dig_k_ascii;
  while(k<(len_inputString-1)){
```
 $dig_k = des\_ser\_pos.charAt(k);$ 

if (int(dig\_k)<48 || int(dig\_k)>57){

println (int(dig\_k));

break;

}

}

}

k++;

count\_invalid\_ascii=1;

```
 else {
```
if (count\_invalid\_ascii>0){

```
lab_ser_warning.setVisible(false);
```
lab\_ser\_warning.setVisible(true);

```
 string_to_send = "bom,m_ser,1,"+ des_ser_pos +",1,na,eom\n";
```

```
 myPort.write(string_to_send);
```
} //\_CODE\_:cmd\_set\_ser:241633:

public void textfield1\_change8(GTextField source, GEvent event) { //\_CODE\_:txt\_set\_stp:851015:

} //\_CODE\_:txt\_set\_stp:851015:

public void drp\_ser\_change(GDropList source, GEvent event) { // CODE :drp ser direction:868128:

des\_ser\_dir= drp\_ser\_direction.getSelectedIndex();

} //\_CODE\_:drp\_ser\_direction:868128:

public void drp\_stp\_change(GDropList source, GEvent event) { //\_CODE\_:drp\_stp\_direction:426702:

des stp\_dir= drp\_stp\_direction.getSelectedIndex();

} //\_CODE\_:drp\_stp\_direction:426702:

public void set\_stp\_clicked(GButton source, GEvent event) { //\_CODE\_:cmd\_set\_stp:897329:

des stp pos= txt set stp.getText();

int len\_inputString;

len\_inputString = des\_stp\_pos.length();

int k=1;

int count\_invalid\_ascii = 0;

char dig\_k;

int dig k ascii;

```
 while(k<(len_inputString-1)){
  dig_k = des_stp_pos.charAt(k);
 if (int(dig k)<48 || int(dig k)>57){
   count_invalid_ascii=1;
   break;
  }
 k++;
 }
```

```
 if (count_invalid_ascii>0){
lab stp warning.setVisible(true);
 }
 else {
  lab_stp_warning.setVisible(false);
 string_to_send = "bom,m_stp,1,"+ des_stp_pos +","+ des_stp_dir+ ",na,eom\n";
  myPort.write(string_to_send);
 }
```

```
} //_CODE_:cmd_set_stp:897329:
```

```
public void textfield1_change12(GTextField source, GEvent event) { 
//_CODE_:txt_set_dcm_speed:626067:
} //_CODE_:txt_set_dcm_speed:626067:
```
public void set\_dcm\_speed\_clicked(GButton source, GEvent event) { //\_CODE\_:cmd\_set\_dcm\_speed:960054:

des dcm\_speed= txt\_set\_dcm\_speed.getText();

```
 int len_inputString;
```
len\_inputString = des\_dcm\_speed.length();

int k=1;

```
 int count_invalid_ascii = 0;
```
char dig\_k;

int dig\_k\_ascii;

```
 while(k<(len_inputString-1)){
 dig_k = des_dcm_speed.charAt(k); if (int(dig_k)<48 || int(dig_k)>57){
   count_invalid_ascii=1;
   break;
  }
  k++;
 }
 if (count_invalid_ascii>0){
```
lab\_dcm\_warning.setVisible(true);

}

else {

```
lab dcm warning.setVisible(false);
```

```
string to send = "bom,m_dcm,1,na,"+ des_dcm_dir+","+des_dcm_speed+ ",eom\n";
myPort.write(string to send);
```
}

} //\_CODE\_:cmd\_set\_dcm\_speed:960054:

public void textfield1 change10(GTextField source, GEvent event) { //\_CODE\_:txt\_set\_dcm\_position:674107:

} //\_CODE\_:txt\_set\_dcm\_position:674107:

public void drp\_dcm\_change(GDropList source, GEvent event) { //\_CODE\_:drp\_dcm\_direction:868614:

des\_dcm\_dir= drp\_dcm\_direction.getSelectedIndex();

} //\_CODE\_:drp\_dcm\_direction:868614:

public void set\_dcm\_pos\_clicked(GButton source, GEvent event) { //\_CODE\_:cmd\_set\_dcm\_pos:930818:

des dcm\_pos= txt\_set\_dcm\_position.getText();

int len\_inputString;

len\_inputString = des\_dcm\_pos.length();

 $int k=1;$ 

int count invalid ascii =  $0$ ;

char dig\_k;

```
 int dig_k_ascii;
```

```
 while(k<(len_inputString-1)){
 dig_k = des_dcm_pos.charAt(k); if (int(dig_k)<48 || int(dig_k)>57){
  count invalid ascii=1;
   break;
  }
  k++;
 }
 if (count_invalid_ascii>0){
  lab_dcm_warning.setVisible(true);
 }
 else {
 lab dcm warning.setVisible(false);
  string_to_send = "bom,m_dcm,1,"+ des_dcm_pos + ","+des_dcm_dir+ ",na,eom\n";
 myPort.write(string to send);
 }
```

```
} //_CODE_:cmd_set_dcm_pos:930818:
```
public void drp\_usr\_change(GDropList source, GEvent event) { //\_CODE\_:drp\_usr:306460:

int temp;

```
temp= drp_usr.getSelectedIndex();
```
23

```
if (drp usr state != temp && (temp == 0 || temp == 1)) {
```

```
drp usr state = temp;
```

```
string to send = "bom,s usr,"+ drp usr state +",0,na,na,eom\n";
 myPort.write(string to send);
 }
```

```
} //_CODE_:drp_usr:306460:
```

```
public void drp_irs_change(GDropList source, GEvent event) { //_CODE_:drp_irs:328196:
  int temp;
```

```
temp= drp_irs.getSelectedIndex();
```

```
 if (drp_irs_state != temp && (temp == 0 || temp == 1)) {
```

```
drp irs state = temp;
```

```
 string_to_send = "bom,s_irs,"+ drp_irs_state +",0,na,na,eom\n";
```

```
 myPort.write(string_to_send);
```
#### }

```
} //_CODE_:drp_irs:328196:
```
public void drp\_for\_change(GDropList source, GEvent event) { //\_CODE\_:drp\_for:429334:

int temp;

```
temp= drp_for.getSelectedIndex();
```
if (drp for state != temp && (temp == 0 || temp == 1)) {

drp\_for\_state = temp;

string to send = "bom,s for,"+ drp for state +",0,na,na,eom\n"; myPort.write(string to send);

 } } //\_CODE\_:drp\_for:429334:

public void drp\_ser\_on(GDropList source, GEvent event) { //\_CODE\_:drp\_ser:348150:

drp ser state = drp ser.getSelectedIndex();

string to send = "bom,m\_ser,"+ drp\_ser\_state +",0,na,na,eom\n"; myPort.write(string to send);

} //\_CODE\_:drp\_ser:348150:

public void drp\_stp\_on(GDropList source, GEvent event) { //\_CODE\_:drp\_stp:519247:

drp\_stp\_state = drp\_stp.getSelectedIndex();

 string\_to\_send = "bom,m\_stp,"+ drp\_stp\_state +",0,na,na,eom\n"; myPort.write(string to send);

} //\_CODE\_:drp\_stp:519247:

public void drp\_dcm\_on(GDropList source, GEvent event) { //\_CODE\_:drp\_dcm:574413:

drp dcm state = drp dcm.getSelectedIndex();

string\_to\_send = "bom,m\_dcm,"+ drp\_dcm\_state +",0,na,na,eom\n";

myPort.write(string\_to\_send);

} //\_CODE\_:drp\_dcm:574413:

public void textfield1\_change9(GTextField source, GEvent event) { //\_CODE\_:txt\_dc\_deg:836902:

} //\_CODE\_:txt\_dc\_deg:836902:

public void button1\_click1(GButton source, GEvent event) { //\_CODE\_:button1:670886: } //\_CODE\_:button1:670886:

// Create all the GUI controls.

// autogenerated do not edit

public void createGUI(){

G4P.messagesEnabled(false);

G4P.setGlobalColorScheme(GCScheme.BLUE\_SCHEME);

G4P.setCursor(ARROW);

surface.setTitle("Sketch Window");

lab servo = new GLabel(this, 410, 150, 300, 32);

lab servo.setText("Servo Motor");

lab\_servo.setTextBold();

lab servo.setLocalColorScheme(GCScheme.PURPLE SCHEME);

lab servo.setOpaque(false);

txt servo  $deg$  = new GTextField(this, 410, 240, 150, 30, G4P.SCROLLBARS NONE);

txt servo deg.setLocalColorScheme(GCScheme.PURPLE SCHEME);

txt\_servo\_deg.setOpaque(true);

txt\_servo\_deg.addEventHandler(this, "textfield1\_change1");

label1 = new GLabel(this, 560, 248, 80, 20);

label1.setText("degrees");

label1.setLocalColorScheme(GCScheme.PURPLE\_SCHEME);

label1.setOpaque(false);

lab stepper = new GLabel(this, 410, 330, 300, 32);

```
lab stepper.setText("Stepper Motor");
```
lab stepper.setTextBold();

lab\_stepper.setLocalColorScheme(GCScheme.PURPLE\_SCHEME);

lab\_stepper.setOpaque(false);

txt stepper deg = new GTextField(this, 410, 420, 150, 30, G4P.SCROLLBARS\_NONE);

txt\_stepper\_deg.setLocalColorScheme(GCScheme.PURPLE\_SCHEME);

txt\_stepper\_deg.setOpaque(true);

txt stepper deg.addEventHandler(this, "textfield1 change2");

label2 = new GLabel(this, 560, 428, 80, 20);

label2.setText("degrees");

label2.setLocalColorScheme(GCScheme.PURPLE\_SCHEME);

label2.setOpaque(false);

lab dc = new GLabel(this, 410, 510, 300, 32);

lab\_dc.setText("DC Motor");

lab\_dc.setTextBold();

lab\_dc.setLocalColorScheme(GCScheme.PURPLE\_SCHEME);

lab dc.setOpaque(false);

txt dc rpm = new GTextField(this, 410, 600, 150, 30, G4P.SCROLLBARS\_NONE);

txt\_dc\_rpm.setLocalColorScheme(GCScheme.PURPLE\_SCHEME);

txt dc rpm.setOpaque(true);

txt\_dc\_rpm.addEventHandler(this, "textfield1\_change3");

label3 = new GLabel(this, 560, 607, 34, 20);

label3.setText("rpm");

label3.setLocalColorScheme(GCScheme.PURPLE\_SCHEME);

label3.setOpaque(false);

label4 = new GLabel(this, 410, 200, 150, 20);

label4.setText("Current Position:");

label4.setTextBold();

label4.setTextItalic();

label4.setLocalColorScheme(GCScheme.PURPLE\_SCHEME);

label4.setOpaque(false);

label5 = new GLabel(this, 410, 380, 150, 20);

label5.setText("Current Position:");

label5.setTextBold();

label5.setTextItalic();

label5.setLocalColorScheme(GCScheme.PURPLE\_SCHEME);

label5.setOpaque(false);

label6 = new GLabel(this, 410, 560, 150, 20);

label6.setText("Current Speed:");

label6.setTextBold();

label6.setTextItalic();

label6.setLocalColorScheme(GCScheme.PURPLE\_SCHEME);

label6.setOpaque(false);

label7 = new GLabel(this, 830, 150, 300, 32);

label7.setText("Ultrasonic Rangefinder");

label7.setTextBold();

label7.setLocalColorScheme(GCScheme.PURPLE\_SCHEME);

label7.setOpaque(false);

label8 = new GLabel(this, 830, 200, 250, 20);

label8.setText("Current Sensor value:");

label8.setTextBold();

label8.setTextItalic();

label8.setLocalColorScheme(GCScheme.PURPLE\_SCHEME);

label8.setOpaque(false);

txt usr = new GTextField(this, 830, 240, 150, 30, G4P.SCROLLBARS\_NONE);

txt\_usr.setLocalColorScheme(GCScheme.PURPLE\_SCHEME);

txt\_usr.setOpaque(true);

txt usr.addEventHandler(this, "textfield1 change4");

label9 = new GLabel(this, 830, 330, 300, 32);

label9.setText("SHARP IR Sensor");

label9.setTextBold();

label9.setLocalColorScheme(GCScheme.PURPLE\_SCHEME);

label9.setOpaque(false);

label10 = new GLabel(this, 830, 380, 250, 20);

label10.setText("Current Sensor value:");

label10.setTextBold();

label10.setTextItalic();

label10.setLocalColorScheme(GCScheme.PURPLE\_SCHEME);

label10.setOpaque(false);

txt irs = new GTextField(this, 830, 420, 150, 30, G4P.SCROLLBARS\_NONE);

txt irs.setLocalColorScheme(GCScheme.PURPLE\_SCHEME);

txt irs.setOpaque(true);

txt\_irs.addEventHandler(this, "textfield1\_change5");

label11 = new GLabel(this, 830, 510, 300, 32);

label11.setText("Potentiometer");

label11.setTextBold();

label11.setLocalColorScheme(GCScheme.PURPLE\_SCHEME);

label11.setOpaque(false);

label12 = new GLabel(this, 830, 560, 250, 20);

label12.setText("Current Sensor value:");

label12.setTextBold();

label12.setTextItalic();

label12.setLocalColorScheme(GCScheme.PURPLE\_SCHEME);

label12.setOpaque(false);

txt\_pot = new GTextField(this, 830, 600, 150, 30, G4P.SCROLLBARS\_NONE);

txt\_pot.setLocalColorScheme(GCScheme.PURPLE\_SCHEME);

txt\_pot.setOpaque(true);

txt\_pot.addEventHandler(this, "textfield1\_change6");

label13 = new GLabel(this, 21, 18, 800, 32);

label13.setText("Sensor and Motor Control GUI");

label13.setTextBold();

label13.setOpaque(false);

label14 = new GLabel(this, 40, 80, 150, 100);

label14.setTextAlign(GAlign.LEFT, GAlign.TOP);

label14.setText("Switch Control Method");

label14.setTextBold();

label14.setLocalColorScheme(GCScheme.PURPLE\_SCHEME);

label14.setOpaque(false);

drp\_operation = new GDropList(this, 182, 90, 120, 100, 3);

drp\_operation.setItems(loadStrings("list\_536135"), 0);

drp\_operation.setLocalColorScheme(GCScheme.PURPLE\_SCHEME);

drp operation.addEventHandler(this, "drp operation change");

label15 = new GLabel(this, 40, 140, 300, 70);

label15.setText("Servo Motor: Change position");

label15.setTextBold();

label15.setLocalColorScheme(GCScheme.PURPLE\_SCHEME);

label15.setOpaque(false);

txt\_set\_ser = new GTextField(this, 40, 240, 150, 30, G4P.SCROLLBARS\_NONE);

txt\_set\_ser.setPromptText("Enter desired position");

txt\_set\_ser.setLocalColorScheme(GCScheme.PURPLE\_SCHEME);

txt\_set\_ser.setOpaque(true);

txt set ser.addEventHandler(this, "textfield1 change7");

cmd set ser = new GButton(this, 222, 240, 80, 30);

cmd set ser.setText("Set");

cmd set ser.setLocalColorScheme(GCScheme.PURPLE SCHEME);

cmd set ser.addEventHandler(this, "set ser clicked");

label16 = new GLabel(this, 40, 291, 300, 32);

label16.setText("Stepper Motor: Change position");

label16.setTextBold();

label16.setLocalColorScheme(GCScheme.PURPLE\_SCHEME);

label16.setOpaque(false);

txt set stp = new GTextField(this, 40, 380, 150, 30, G4P.SCROLLBARS\_NONE);

txt set stp.setPromptText("Enter degres to rotate");

txt\_set\_stp.setLocalColorScheme(GCScheme.PURPLE\_SCHEME);

txt set stp.setOpaque(true);

txt\_set\_stp.addEventHandler(this, "textfield1\_change8");

drp ser direction = new GDropList(this, 40, 200, 120, 100, 3);

drp\_ser\_direction.setItems(loadStrings("list\_868128"), 0);

drp ser direction.setLocalColorScheme(GCScheme.PURPLE SCHEME);

drp\_ser\_direction.addEventHandler(this, "drp\_ser\_change");

drp stp direction = new GDropList(this, 40, 340, 120, 100, 3);

drp\_stp\_direction.setItems(loadStrings("list\_426702"), 0);

drp\_stp\_direction.setLocalColorScheme(GCScheme.PURPLE\_SCHEME);

drp\_stp\_direction.addEventHandler(this, "drp\_stp\_change");

cmd set stp = new GButton(this, 222, 379, 80, 30);

cmd set stp.setText("Set");

cmd set stp.setLocalColorScheme(GCScheme.PURPLE SCHEME);

cmd set stp.addEventHandler(this, "set\_stp\_clicked");

label17 = new GLabel(this, 40, 429, 300, 32);

label17.setText("DC Motor");

label17.setTextBold();

label17.setLocalColorScheme(GCScheme.PURPLE\_SCHEME);

label17.setOpaque(false);

txt set dcm speed = new GTextField(this, 40, 560, 150, 30, G4P.SCROLLBARS NONE);

txt\_set\_dcm\_speed.setPromptText("Enter desired speed (rpm)");

txt\_set\_dcm\_speed.setLocalColorScheme(GCScheme.PURPLE\_SCHEME);

txt set dcm speed.setOpaque(true);

txt set dcm speed.addEventHandler(this, "textfield1 change12");

cmd set dcm speed = new GButton(this, 40, 600, 80, 30);

cmd\_set\_dcm\_speed.setText("Set");

cmd set dcm speed.setLocalColorScheme(GCScheme.PURPLE SCHEME);

cmd set dcm speed.addEventHandler(this, "set dcm speed clicked");

label18 = new GLabel(this, 40, 520, 150, 32);

label18.setText("Change Speed:");

label18.setTextBold();

label18.setTextItalic();

label18.setLocalColorScheme(GCScheme.PURPLE\_SCHEME);

label18.setOpaque(false);

txt\_set\_dcm\_position = new GTextField(this, 200, 560, 150, 30, G4P.SCROLLBARS\_NONE);

txt\_set\_dcm\_position.setPromptText("Enter degrees to rotate");

txt set dcm\_position.setLocalColorScheme(GCScheme.PURPLE\_SCHEME);

txt\_set\_dcm\_position.setOpaque(true);

txt set dcm position.addEventHandler(this, "textfield1 change10");

drp dcm direction = new GDropList(this, 40, 480, 120, 100, 3);

drp\_dcm\_direction.setItems(loadStrings("list\_868614"), 0);

drp\_dcm\_direction.setLocalColorScheme(GCScheme.PURPLE\_SCHEME);

- drp dcm direction.addEventHandler(this, "drp dcm change");
- cmd set dcm  $pos = new GButton(this, 200, 600, 80, 30);$
- cmd set dcm pos.setText("Set");
- cmd set dcm\_pos.setLocalColorScheme(GCScheme.PURPLE\_SCHEME);
- cmd\_set\_dcm\_pos.addEventHandler(this, "set\_dcm\_pos\_clicked");
- drp\_usr = new GDropList(this, 1050, 155, 50, 100, 3);
- drp\_usr.setItems(loadStrings("list\_306460"), 0);
- drp\_usr.setLocalColorScheme(GCScheme.PURPLE\_SCHEME);
- drp\_usr.addEventHandler(this, "drp\_usr\_change");
- drp  $irs = new GDropList(this, 1050, 335, 50, 100, 3);$
- drp irs.setItems(loadStrings("list 328196"), 0);
- drp\_irs.setLocalColorScheme(GCScheme.PURPLE\_SCHEME);
- drp irs.addEventHandler(this, "drp irs change");
- drp for = new GDropList(this, 1050, 515, 50, 100, 3);
- drp for.setItems(loadStrings("list 429334"), 0);
- drp\_for.setLocalColorScheme(GCScheme.PURPLE\_SCHEME);
- drp for.addEventHandler(this, "drp for change");
- drp  $ser = new GDropList(this, 580, 155, 50, 100, 3);$
- drp ser.setItems(loadStrings("list\_348150"), 1);
- drp\_ser.setLocalColorScheme(GCScheme.PURPLE\_SCHEME);
- drp ser.addEventHandler(this, "drp ser on");
- drp  $stp = new GDropList(this, 580, 335, 50, 100, 3);$
- drp\_stp.setItems(loadStrings("list\_519247"), 0);
- drp\_stp.setLocalColorScheme(GCScheme.PURPLE\_SCHEME);
- drp\_stp.addEventHandler(this, "drp\_stp\_on");
- drp  $dcm = new GDropList(this, 580, 515, 50, 100, 3);$

drp\_dcm.setItems(loadStrings("list\_574413"), 0);

drp\_dcm.setLocalColorScheme(GCScheme.PURPLE\_SCHEME);

drp\_dcm.addEventHandler(this, "drp\_dcm\_on");

label19 = new GLabel(this, 590, 560, 150, 20);

label19.setText("Position:");

label19.setTextBold();

label19.setTextItalic();

label19.setLocalColorScheme(GCScheme.PURPLE\_SCHEME);

label19.setOpaque(false);

txt dc deg = new GTextField(this, 590, 600, 150, 30, G4P.SCROLLBARS\_NONE);

txt\_dc\_deg.setLocalColorScheme(GCScheme.PURPLE\_SCHEME);

txt\_dc\_deg.setOpaque(true);

txt\_dc\_deg.addEventHandler(this, "textfield1\_change9");

label20 = new GLabel(this, 199, 521, 150, 32);

label20.setText("Change Position:");

label20.setTextBold();

label20.setTextItalic();

label20.setLocalColorScheme(GCScheme.PURPLE\_SCHEME);

label20.setOpaque(false);

label21 = new GLabel(this, 410, 75, 730, 32);

label21.setText("Real-time readings from Motors and Sensors");

label21.setTextBold();

label21.setOpaque(false);

label22 = new GLabel(this, 740, 607, 80, 20);

label22.setText("degrees");

label22.setLocalColorScheme(GCScheme.PURPLE\_SCHEME);

label22.setOpaque(false);

button1 = new GButton(this, 370, 80, 10, 560);

button1.setLocalColorScheme(GCScheme.PURPLE\_SCHEME);

button1.addEventHandler(this, "button1\_click1");

label23 = new GLabel(this, 1160, 615, 200, 30);

label23.setText("DC Motor speed (rpm)");

label23.setTextBold();

label23.setLocalColorScheme(GCScheme.PURPLE\_SCHEME);

label23.setOpaque(false);

label24 = new GLabel(this, 1160, 360, 300, 30);

label24.setText("Stepper Motor Position (degrees)");

label24.setTextBold();

label24.setLocalColorScheme(GCScheme.PURPLE\_SCHEME);

label24.setOpaque(false);

lab ser warning = new GLabel(this, 172, 191, 192, 40);

lab ser warning.setTextAlign(GAlign.CENTER, GAlign.MIDDLE);

lab ser warning.setText("Invalid input! Enter numeric values between 0 and 180");

lab ser warning.setTextBold();

lab\_ser\_warning.setLocalColorScheme(GCScheme.RED\_SCHEME);

lab\_ser\_warning.setOpaque(false);

lab stp warning = new GLabel(this, 172, 331, 192, 40);

lab stp warning.setTextAlign(GAlign.CENTER, GAlign.MIDDLE);

lab stp warning.setText("Invalid input! Enter numeric values between 0 and 180");

lab stp warning.setTextBold();

lab\_stp\_warning.setLocalColorScheme(GCScheme.RED\_SCHEME);

lab stp warning.setOpaque(false);

36

lab dcm warning = new GLabel(this, 172, 471, 192, 40); lab\_dcm\_warning.setTextAlign(GAlign.CENTER, GAlign.MIDDLE); lab\_dcm\_warning.setText("Invalid input! Enter numeric values"); lab\_dcm\_warning.setTextBold(); lab\_dcm\_warning.setLocalColorScheme(GCScheme.RED\_SCHEME);

```
lab dcm warning.setOpaque(false);
```

```
}
```
// Variable declarations // autogenerated do not edit GLabel lab\_servo; GTextField txt\_servo\_deg; GLabel label1; GLabel lab stepper; GTextField txt\_stepper\_deg; GLabel label2; GLabel lab\_dc; GTextField txt\_dc\_rpm; GLabel label3; GLabel label4; GLabel label5; GLabel label6; GLabel label7; GLabel label8; GTextField txt\_usr; GLabel label9;

GLabel label10;

GTextField txt\_irs;

GLabel label11;

GLabel label12;

GTextField txt\_pot;

GLabel label13;

GLabel label14;

GDropList drp\_operation;

GLabel label15;

GTextField txt\_set\_ser;

GButton cmd\_set\_ser;

GLabel label16;

GTextField txt\_set\_stp;

GDropList drp\_ser\_direction;

GDropList drp\_stp\_direction;

GButton cmd\_set\_stp;

GLabel label17;

GTextField txt\_set\_dcm\_speed;

GButton cmd\_set\_dcm\_speed;

GLabel label18;

GTextField txt\_set\_dcm\_position;

GDropList drp\_dcm\_direction;

GButton cmd\_set\_dcm\_pos;

GDropList drp\_usr;

GDropList drp\_irs;

GDropList drp\_for;

GDropList drp\_ser;

GDropList drp\_stp;

GDropList drp\_dcm;

GLabel label19;

GTextField txt\_dc\_deg;

GLabel label20;

GLabel label21;

GLabel label22;

GButton button1;

GLabel label23;

GLabel label24;

GLabel lab\_ser\_warning;

GLabel lab\_stp\_warning;

GLabel lab\_dcm\_warning;